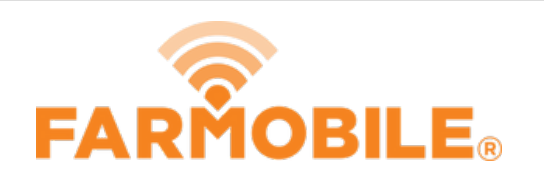

# **EFR Views - Sort EFR List**

Sort the list of EFRs to quickly organize and locate the EFR data you need.

Written By: Support

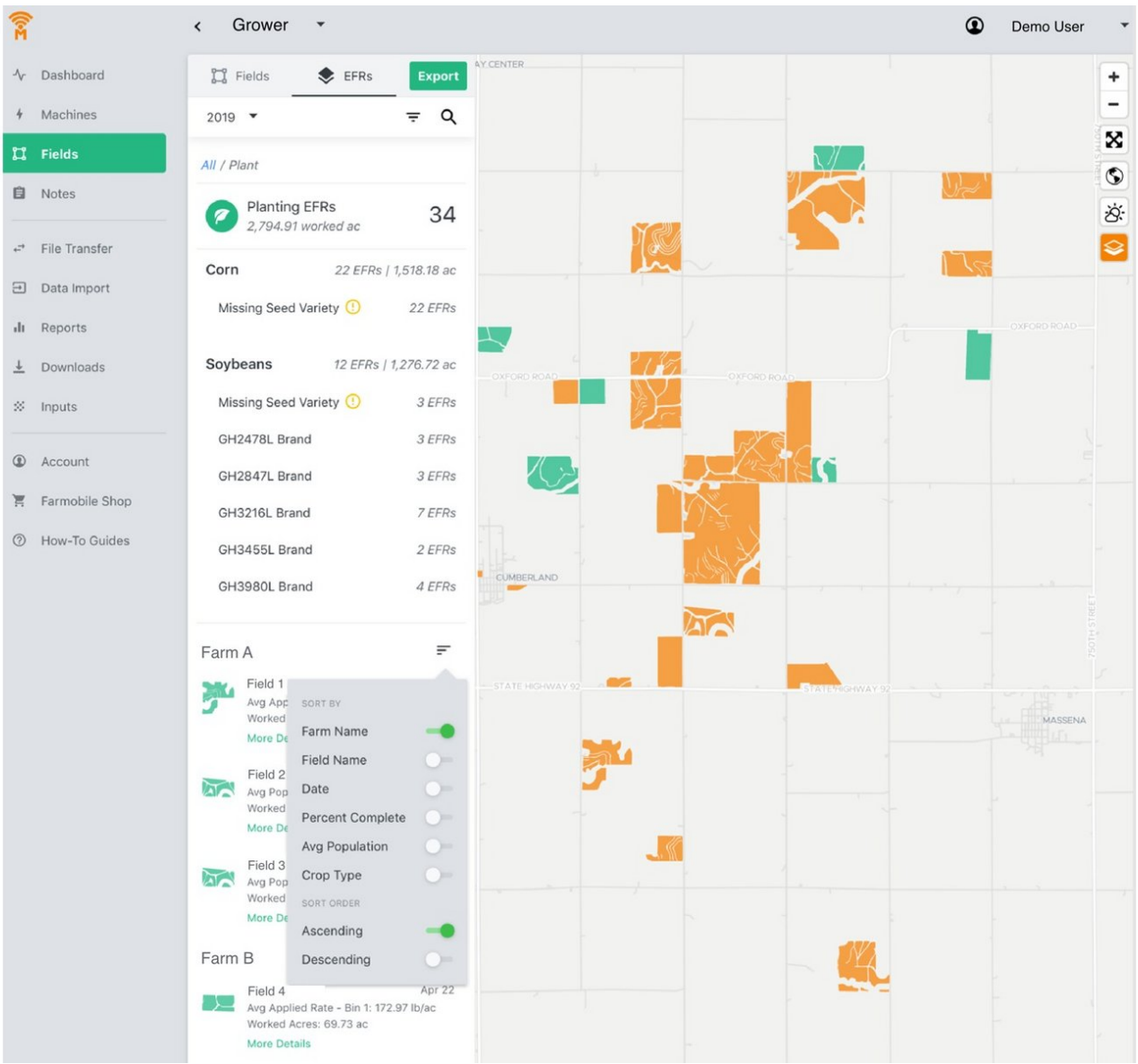

# **Step 1 — Navigate to Fields**

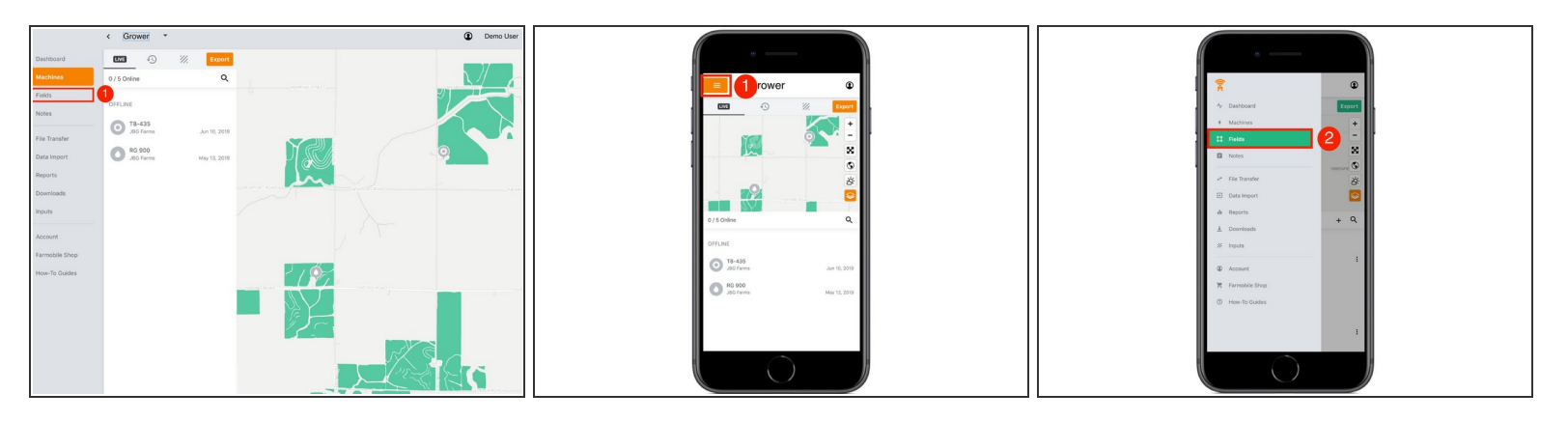

● Select 'Fields' in the Farmobile DataEngine<sup>sM</sup> platform menu to navigate to your fields.

#### **Step 2 — Select the EFRs Tab**

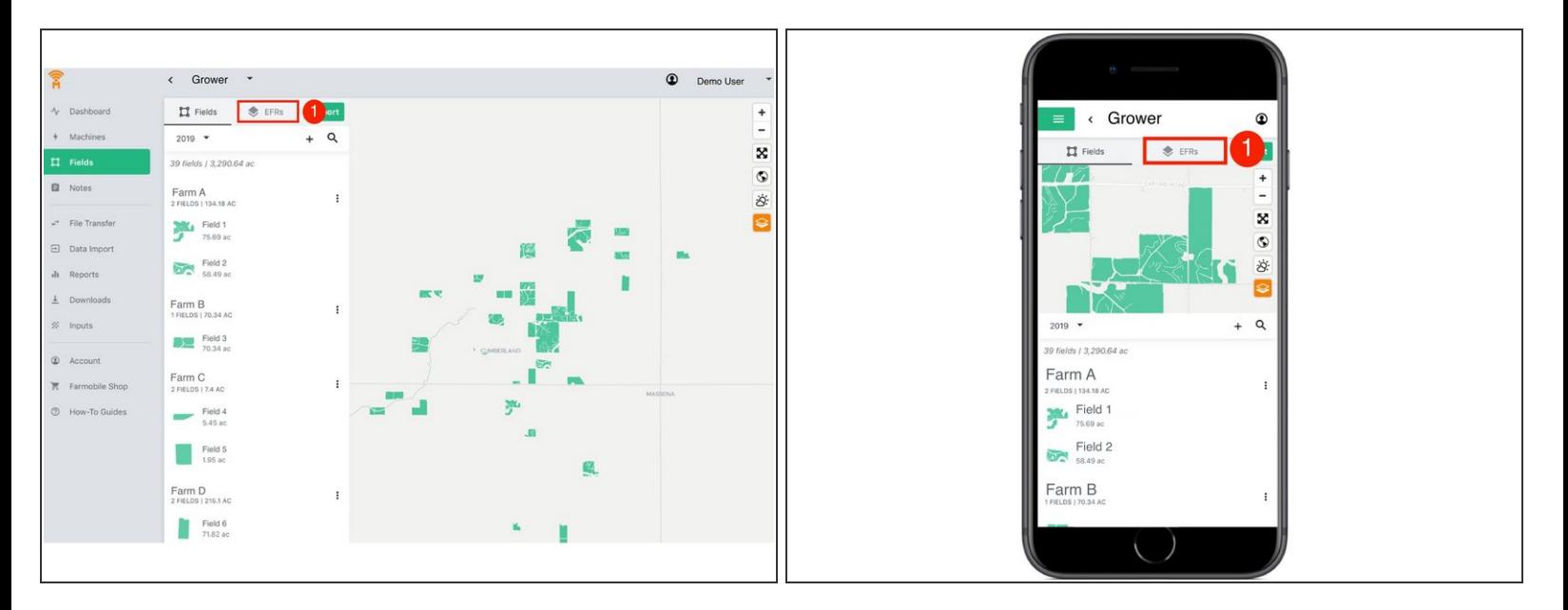

Select the 'EFRs' tab to view and interact with you EFR data.

 $\widehat{I}$ ) When the 'Fields' tab is selected the left menu is populated with the list of your Farms and Fields.

# **Step 3 — Select an Activity**

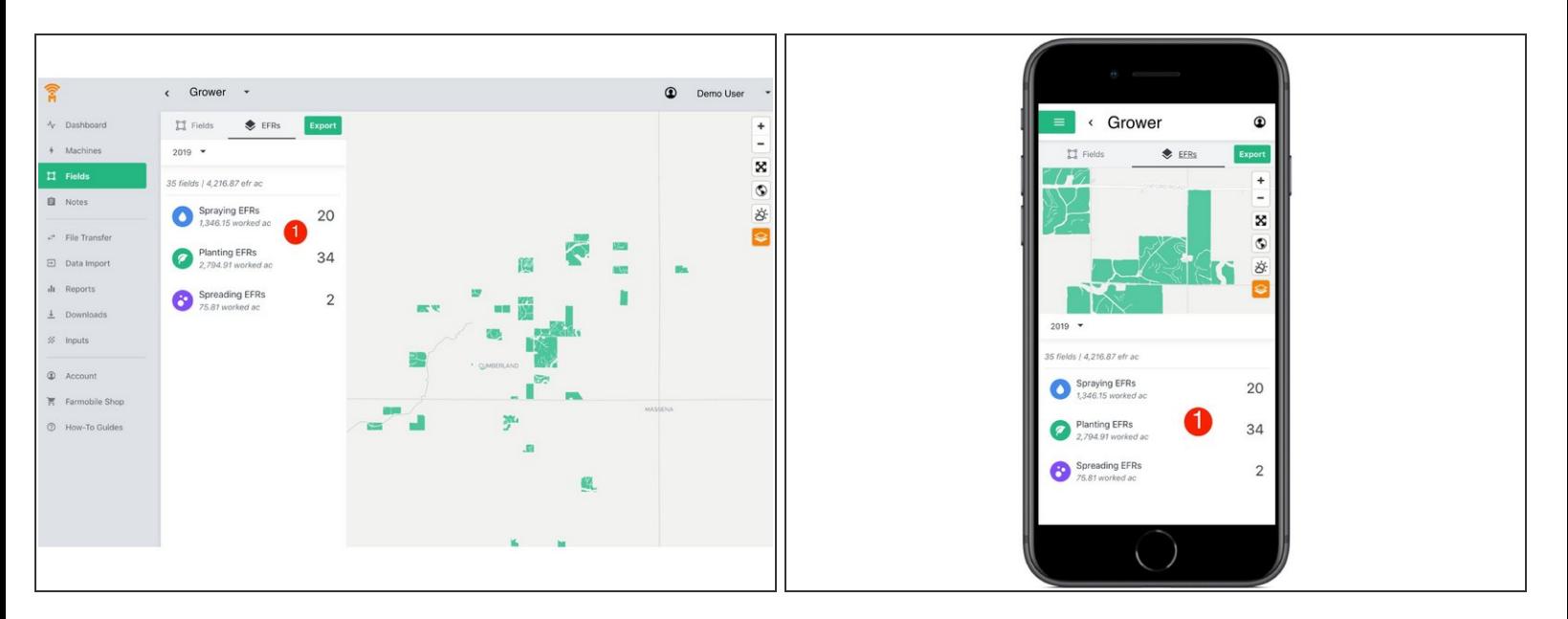

- Select an Activity Tile to view the list of EFRs for that activity and enable the sort EFR tool.
- Supported activities include: Tillage, Planting, Spraying, Spreading, Harvest, and Forage Harvesting.  $\bullet$

# **Step 4 — Sort the EFR List**

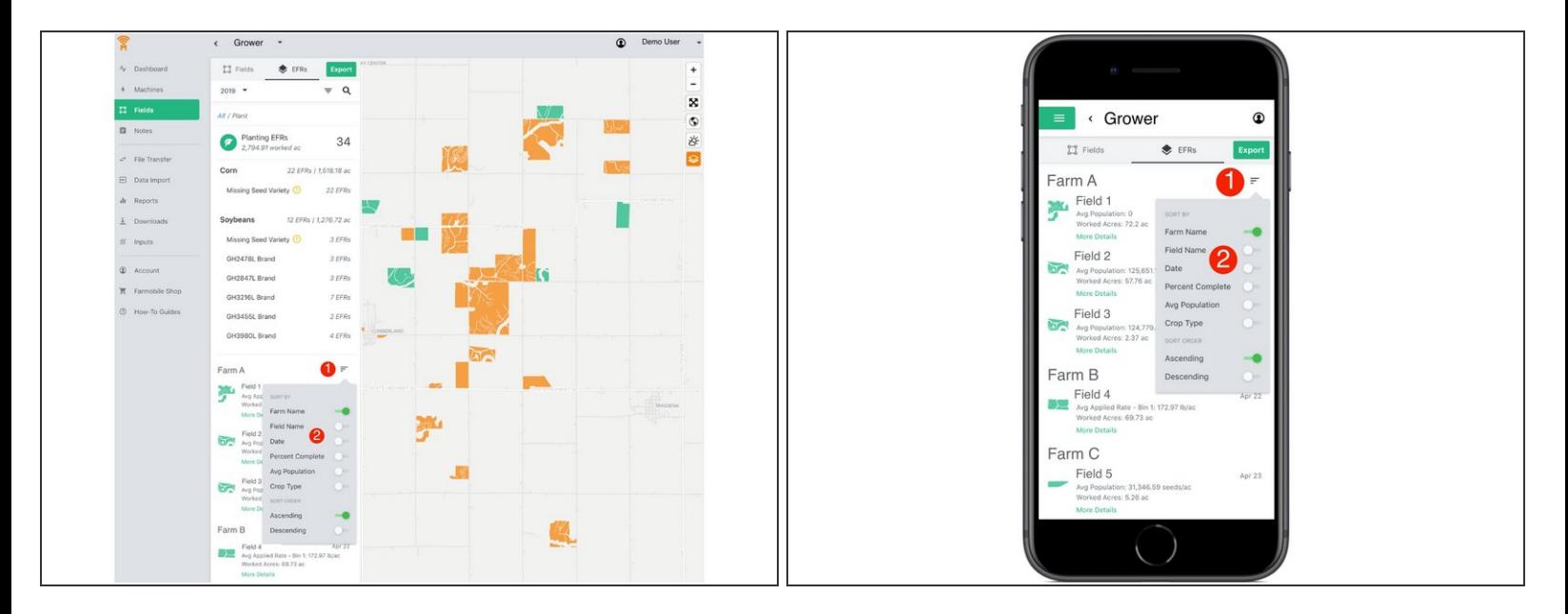

- Select the sort button to open the sort menu options.
- Toggle on the attribute and order(ascending/descending) to sort the EFR list by.